# Содержание

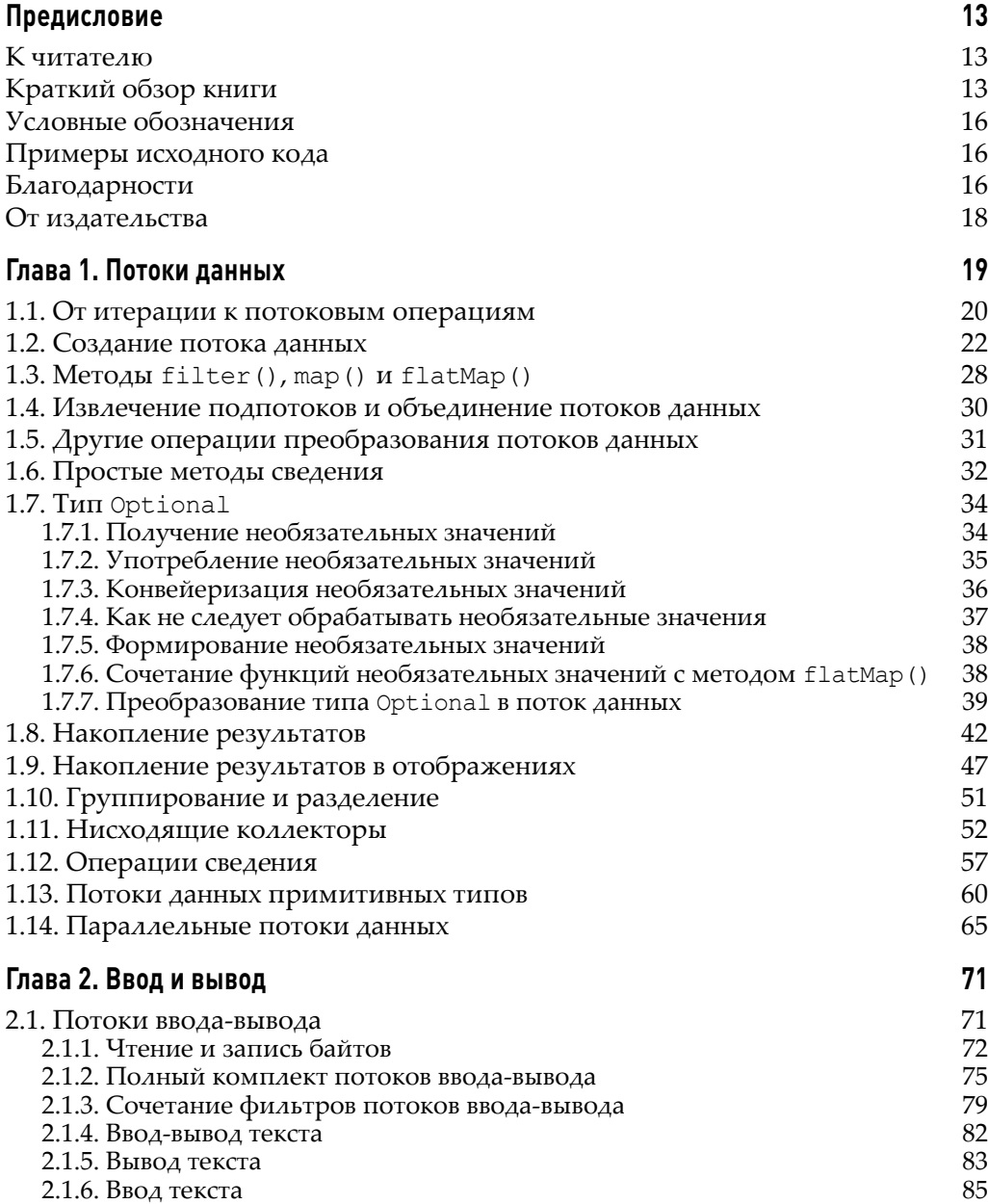

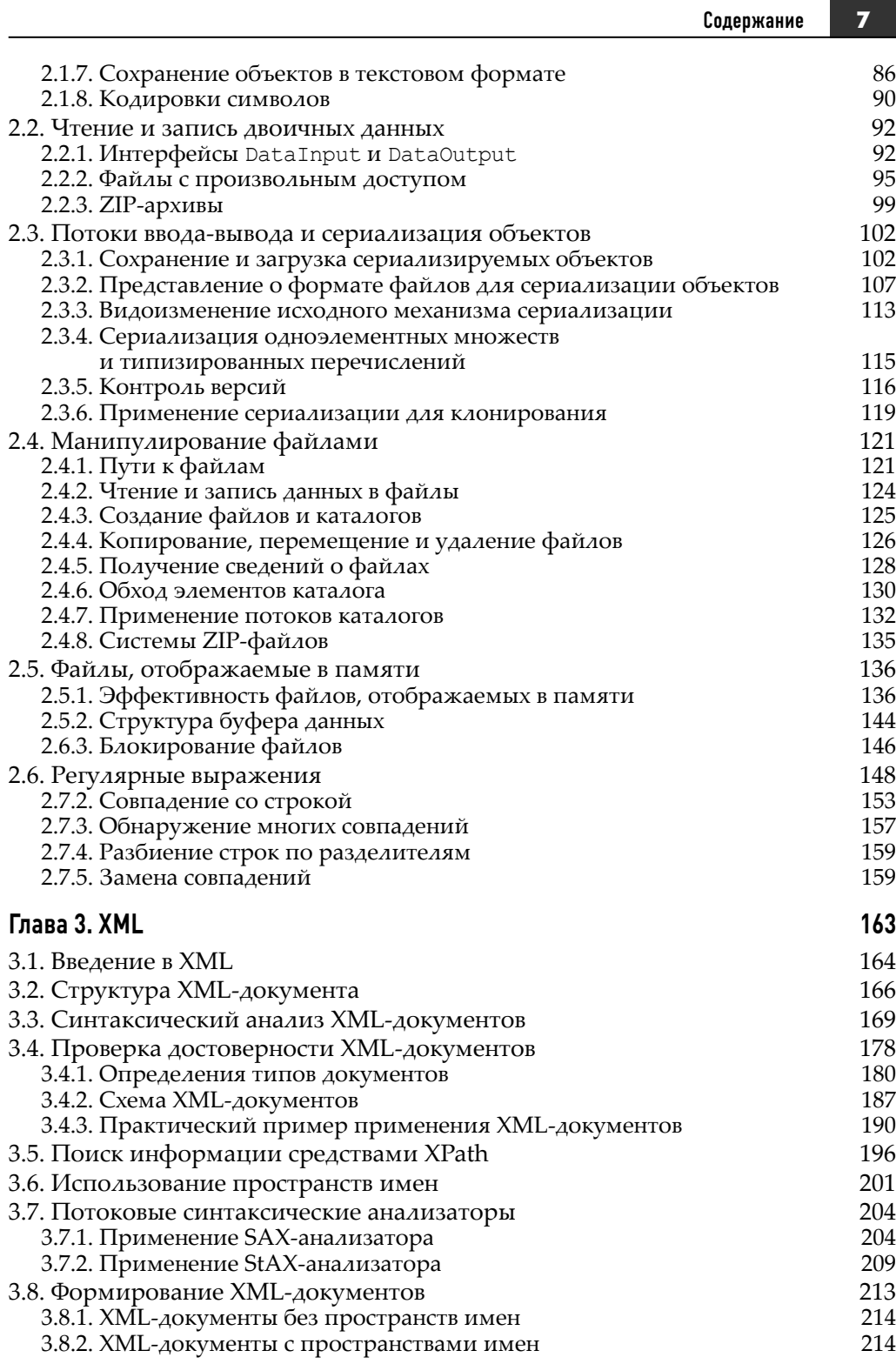

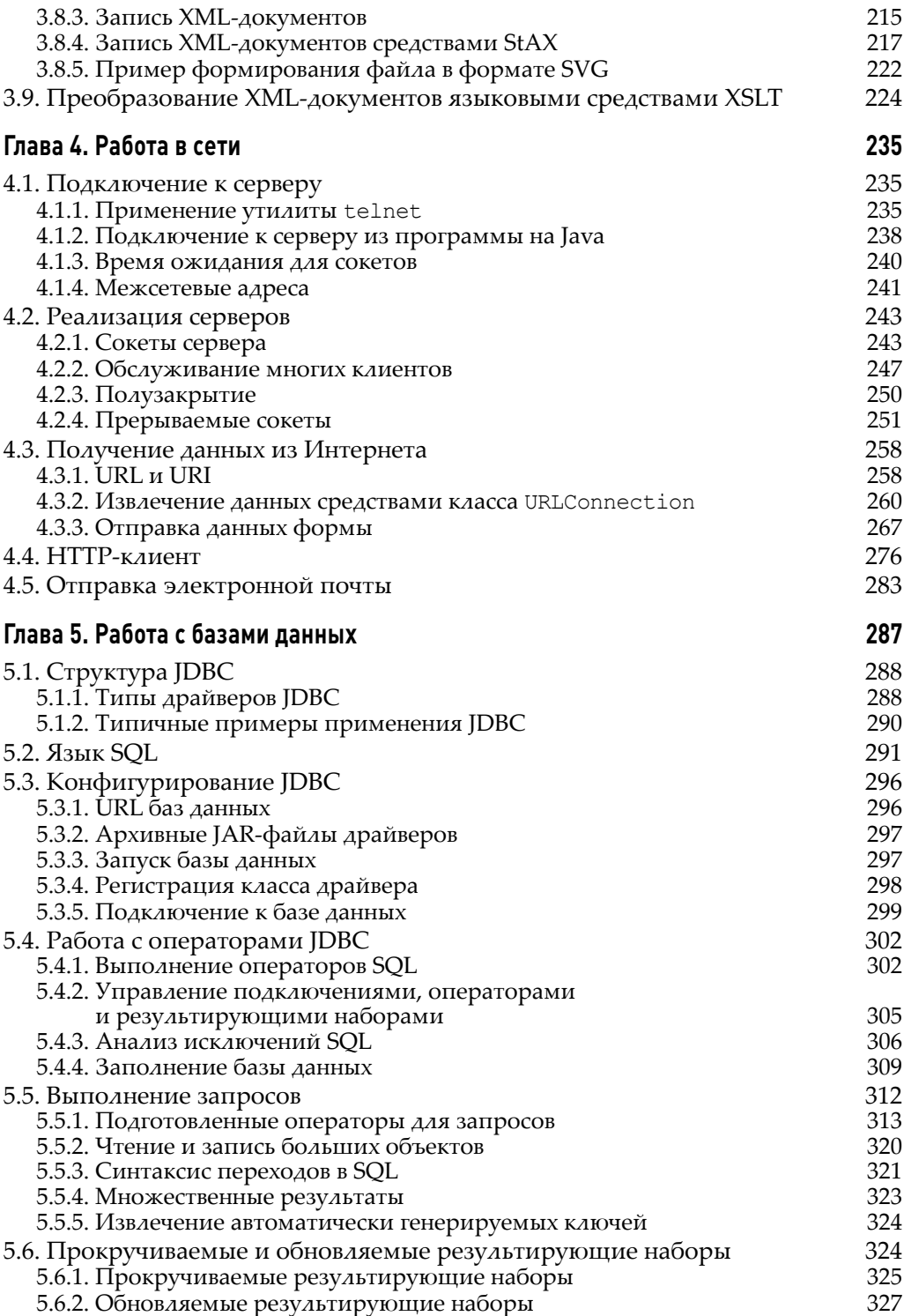

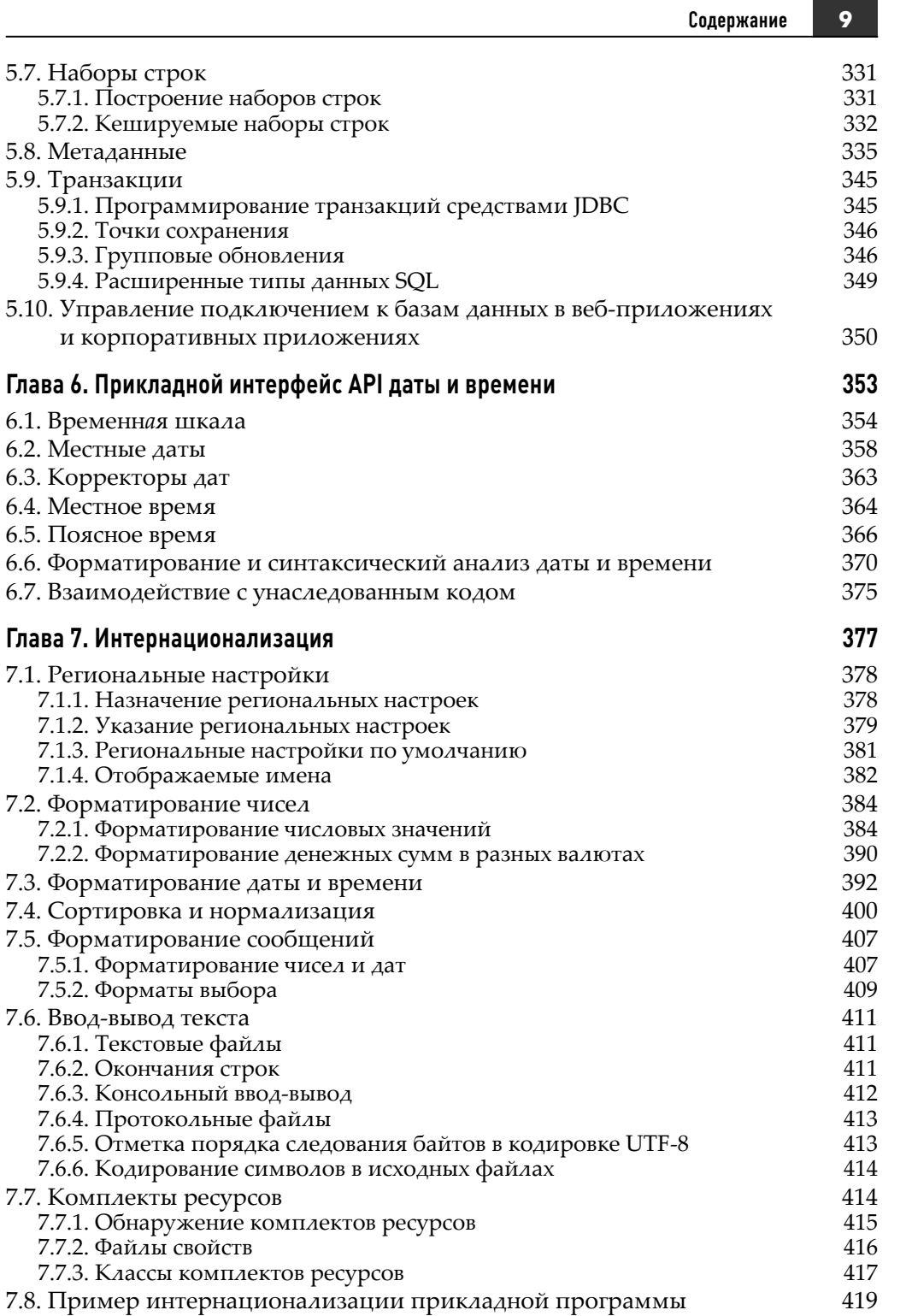

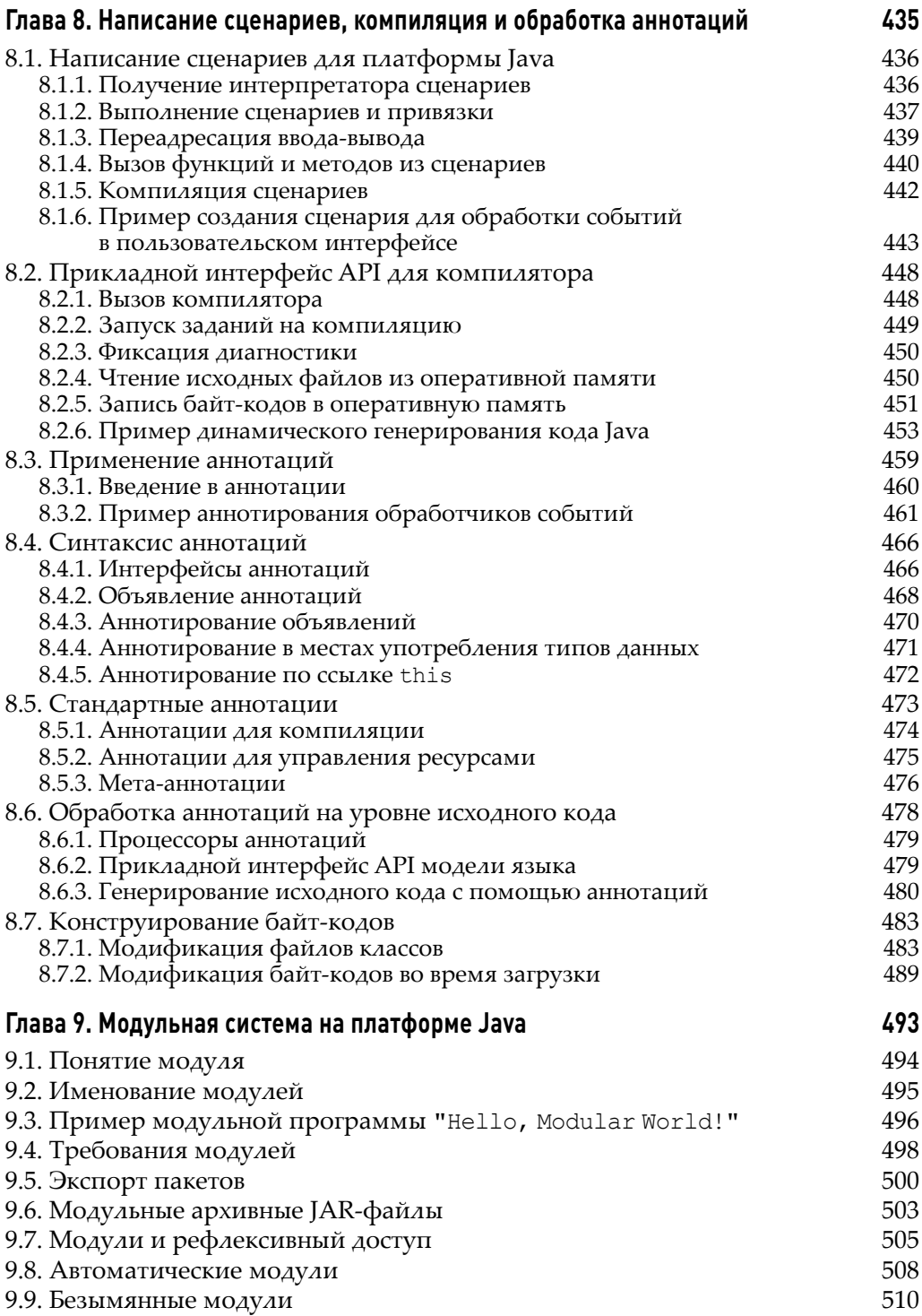

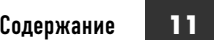

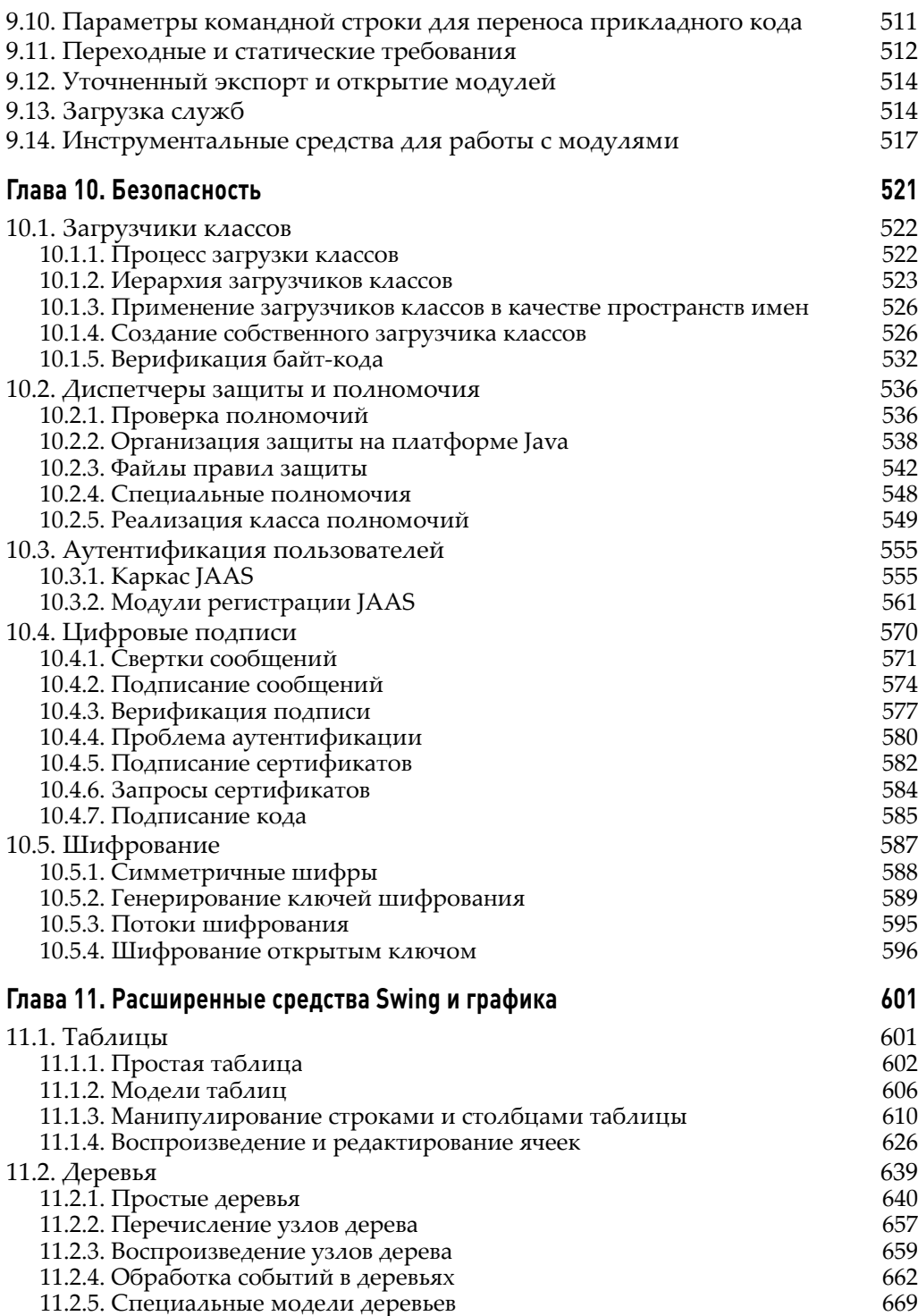

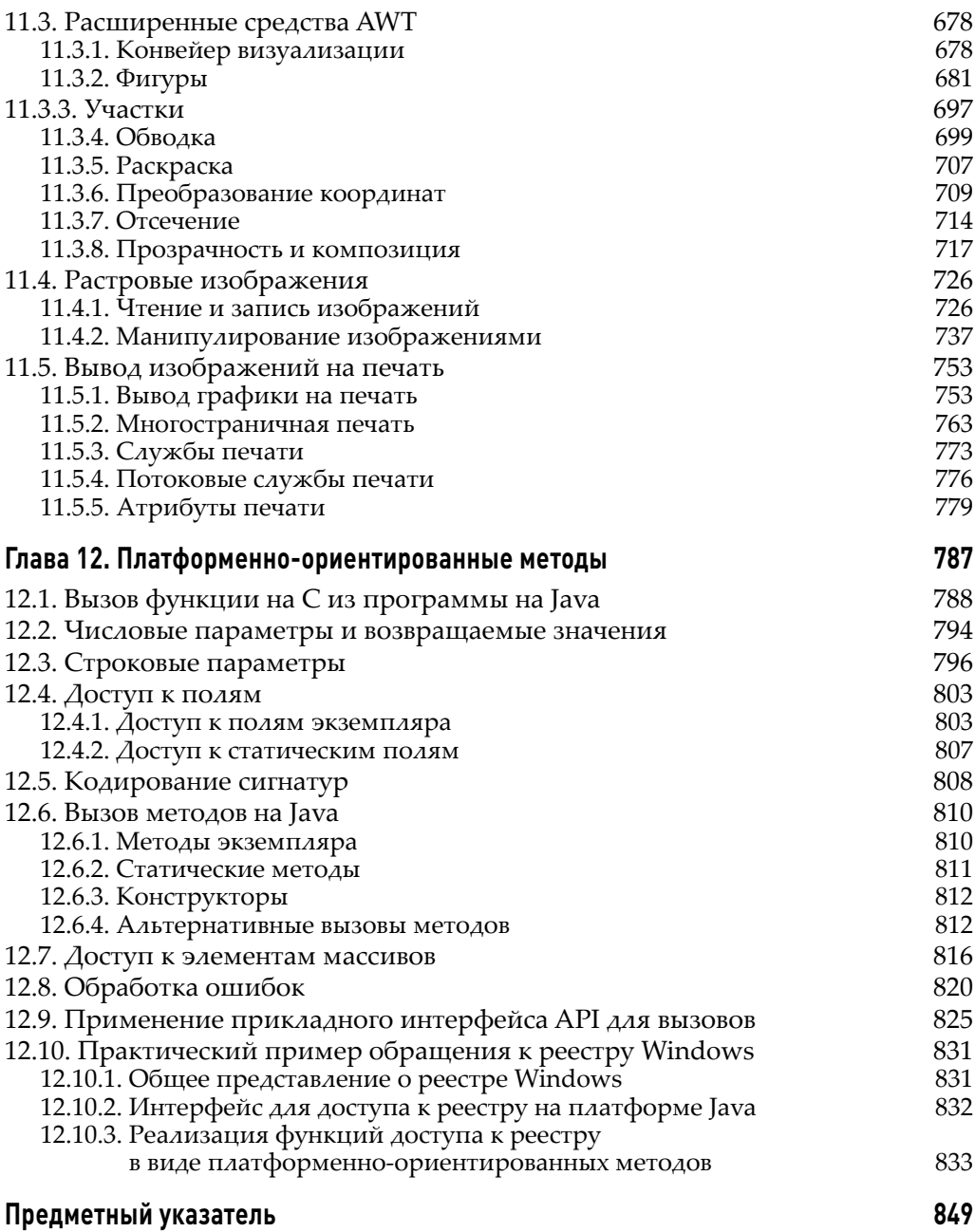

ГЛАВА

# **4**

## Работа в сети

#### В этой главе...

- Подключение к серверу
- Реализация серверов
- Получение данных из Интернета
- HTTP-клиент
- Отправка электронной почты

Эта глава начинается с описания основных понятий для работы в сети, а затем в ней рассматриваются примеры написания программ на Java, позволяющих устанавливать соединения с серверами. Из нее вы узнаете, как осуществляется реализация сетевых клиентов и серверов. А завершается глава рассмотрением вопросов передачи почтовых сообщений из программы на Java и сбора данных с веб-сервера.

## 4.1. Подключение к серверу

В последующих разделах сначала рассматривается подключение к серверу вручную с помощью утилиты telnet, а затем автоматическое подключение из программы на Java.

#### 4.1.1. Применение утилиты **telnet**

Утилита telnet служит отличным инструментальным средством для отладки сетевых программ. Она должна запускаться из командной строки по команде **telnet**.

НА ЗАМЕТКУ! В Windows утилиту telnet необходимо активизировать. С этой целью откройте панель управления, перейдите в раздел Программы, щелкните на ссылке Добавление или удаление компонентов Windows и установите флажок Клиент Telnet. Следует также иметь в виду, что брандмауэр Windows блокирует некоторые сетевые порты, которые будут использоваться в примерах программ из этой главы. Чтобы разблокировать эти порты, вы должны обладать полномочиями администратора.

Утилитой telnet можно пользоваться не только для соединения с удаленным компьютером. С ее помощью можно также взаимодействовать с различными сетевыми службами. Ниже приводится один из примеров необычного использования этой утилиты. Для этого введите в командной строке следующую команду:

#### telnet time-a.nist.gov 13

На рис. 4.1 приведен пример ответной реакции сервера, которая в режиме командной строки будет иметь следующий вид:

54276 07-06-25 21:37:31 50 0 0 659.0 UTC (NIST) \*

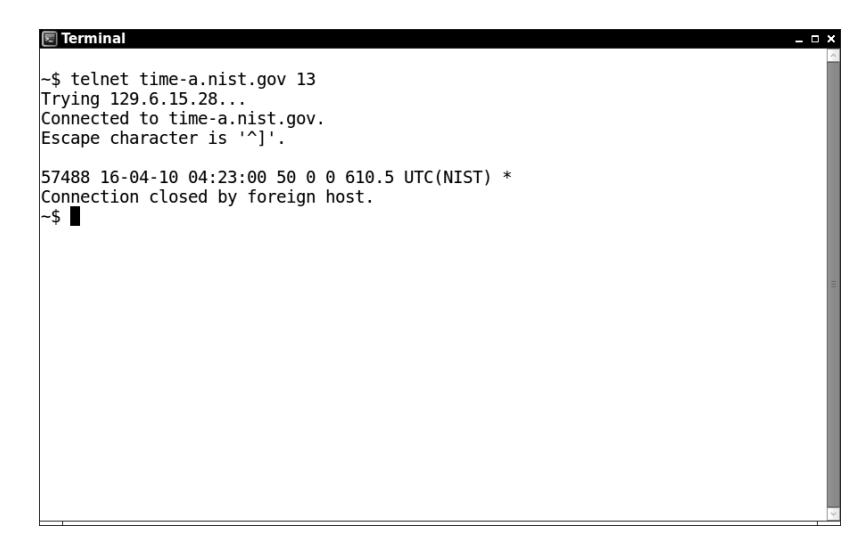

Рис. 4.1. Результат, получаемый из службы учета времени дня

Что же в действительности произошло? Утилита telnet подключилась к серверу службы учета времени дня, который работает на большинстве компьютеров под управлением операционной системы UNIX. Указанный в этом примере сервер находится в Национальном институте стандартов и технологий США (National Institute of Standards and Technology). Его системное время синхронизировано с цезиевыми атомными часами. (Безусловно, полученное значение текущего времени будет не совсем точным из-за задержек, связанных с передачей данных по сети.) По принятым правилам сервер службы времени всегда связан с портом 13.

НА ЗАМЕТКУ! В сетевой терминологии порт - это не какое-то конкретное физическое устройство, а абстрактное понятие, упрощающее представление о соединении сервера с клиентом (рис. 4.2).

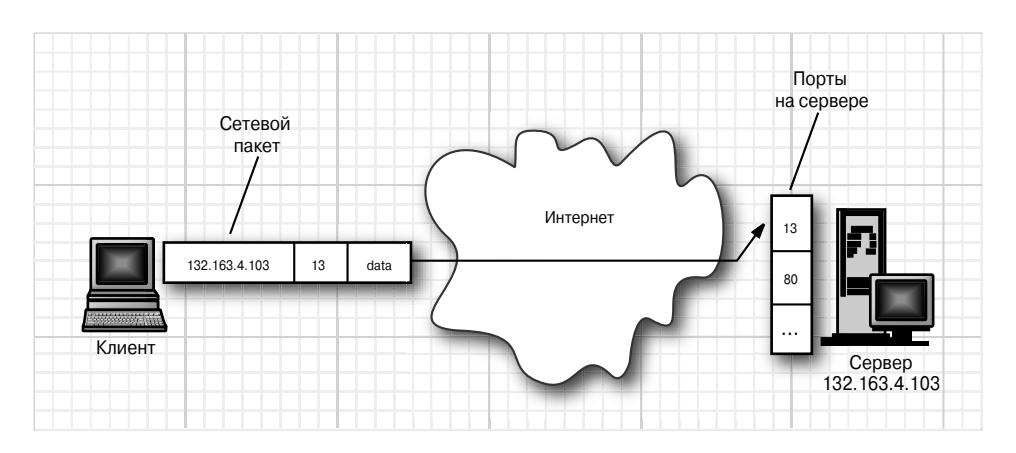

Рис. 4.2. Схема соединения клиента с сервером через конкретный порт

Программное обеспечение сервера постоянно работает на удаленном компьютере и ожидает поступления сетевого трафика через порт 13. При получении операционной системой на удаленном компьютере сетевого пакета с запросом на подключение к порту 13 на сервере активизируется соответствующий процесс и устанавливается соединение. Такое соединение может быть прервано одним из его участников.

Когда сеанс связи с сервером через порт 13 начинается по команде telnet с параметром time-a.nist.gov, сетевое программное обеспечение преобразует crpoky "time-a.nist.gov" в IP-адрес 129.6.15.28. Затем оно посылает по этому адресу запрос на соединение с удаленным компьютером через порт 13. После установления соединения программа на удаленном компьютере передает обратно строку с данными, а затем разрывает соединение. Разумеется, клиенты и серверы могут вести и более сложные диалоги до разрыва соединения.

Проведем еще один, более интересный эксперимент. С этой целью выполните следующие действия.

1. Введите в режиме командной строки команду

```
telnet horstmann.com 80
```
2. Затем аккуратно и точно введите следующие строки, дважды нажав клавишу <Enter> в конце:

```
GET / HTTP/1.1Host: horstmann.com
пустая строка
```
На рис. 4.3 показана ответная реакция сервера в окне утилиты telnet. Она имеет уже знакомый вам вид страницы текста в формате HTML, а именно начальной страницы веб-сайта Кея Хорстманна. Именно так обычный веб-браузер

237

получает искомые веб-страницы. Для запроса веб-страниц на сервере он применяет сетевой протокол НТТР. Разумеется, браузер отображает данные в намного более удобном для чтения виде, чем формат HTML.

```
同 Terminal
-$ telnet horstmann.com 80
Trying 67.210.118.65...
Connected to horstmann.com.
Escape character is '^]'.
GET / HTTP/1.1
Host: horstmann.com
HTTP/1.1 200 OK
Date: Sun, 10 Apr 2016 04:36:27 GMT
Server: Apache/2.2.24 (Unix) mod ssl/2.2.24 OpenSSL/0.9.8e-fips-rhel5 mod auth p
assthrough/2.1 mod_bwlimited/1.4 mod_fcgid/2.3.6 Sun-ONE-ASP/4.0.3
Last-Modified: Thu, 17 Mar 2016 18:32:18 GMT
ETag: "2590e1c-1c47-52e42d9a8f080"
Accept-Ranges: bytes
Content-Length: 7239
Content-Type: text/html
<?xml version="1.0" encoding="UTF-8"?><br><!DOCTYPE html PUBLIC "-//W3C//DTD XHTML 1.0 Strict//EN" "http://www.w3.org/TR/x
html1/DTD/xhtml1-strict.dtd">
<html xmlns="http://www.w3.org/1999/xhtml"><head>
  <title>Cay Horstmann's Home Page</title><br><link href="styles.css" rel="stylesheet" type="text/css"/>
```
Рис. 4.3. Доступ к НТТР-порту с помощью утилиты telnet

НА ЗАМЕТКУ! Пару "ключ-значение" Host: horstmann.com требуется указывать для подключения к веб-серверу, на котором под одним и тем же IP-адресом размешаются разные домены. Ее можно не указывать, если на веб-сервере размешается единственный домен.

#### 4.1.2. Подключение к серверу из программы на Java

В первом примере сетевой программы, исходный код которой приведен в листинге 4.1, выполняются те же действия, что и при использовании утилиты telnet. Она устанавливает соединение с сервером через порт и выводит получаемые в ответ данные.

Листинг 4.1. Исходный код из файла socket/SocketTest. java

```
package socket;
1
\overline{2}3
  import java.io.*;
4 import java.net.*;
5 import java.nio.charset.*;
  import java.util.*;
6
7
8<sup>1</sup>7**9
   * В этой программе устанавливается сокетное соединение
10 * с атомными часами в г. Боулдере, шт. Колорадо и
11* выводится время, передаваемое из сервера
   * @version 1.22 2018-03-17
12<sup>°</sup>13 * @author Cay Horstmann
14\star/
```

```
15 public class SocketTest
16 \t{}public static void main (String[] args)
17
18
             throws IOException
19
     \left\{ \right.20
        try (var s = new Socket ("time-a.nist.gov", 13);
21
        var in = new Scanner (s.getInputStream(),
22
                                StandardCharsets.UTF 8))
23
        \{24
          while (in.hasNextLine())
25
26
            String line = in. nextLine();
27
            System.out.println(line);
28
29\lambda30
     \left\{ \right\}31 }
```
В данной программе наибольший интерес представляют следующие две строки кода:

Socket  $s = new Socket("time-a.nist.gov", 13);$ Scanner in = new Scanner (s.getInputStream(), "UTF-8"))

В первой строке кода открывается сокет. Сокет - это абстрактное понятие, обозначающее возможность для программ устанавливать соединения для обмена данными по сети. Конструктору объекта сокета передается адрес удаленного сервера и номер порта. Если установить соединение не удается, генерируется исключение типа UnknownHostException, а при возникновении каких-нибудь других затруднений - исключение типа IOException. Kласс UnknownHostException является подклассом, производным от класса IOException, поэтому в данном простом примере обрабатывается только исключение из суперкласса.

После открытия сокета метод getInputStream () из класса java.net.Socket возвращает объект типа InputStream, который можно использовать как любой другой поток ввода. Получив поток ввода, рассматриваемая здесь программа приступает к выводу каждой введенной символьной строки в стандартный поток вывода. Этот процесс продолжается до тех пор, пока не завершится поток ввода или не разорвется соединение с сервером.

Данная программа может взаимодействовать только с очень простыми серверами, например со службой учета текущего времени. В более сложных случаях клиент посылает серверу запрос на получение данных, а сервер может поддерживать установленное соединение в течение некоторого времени после отправки ответа на запрос. Примеры реализации подобного поведения представлены далее в этой главе.

Класс Socket очень удобен для работы в сети, поскольку он скрывает все сложности и подробности установления сетевого соединения и передачи данных по сети, реализуемые средствами библиотеки Java. Пакет java.net, по существу, предоставляет тот же самый программный интерфейс, который используется для работы с файлами.

НА ЗАМЕТКУ! Здесь рассматривается только сетевой протокол TCP (Transmission Control Protocol — протокол управления передачей). На платформе Java поддерживается также протокол UDP (User Datagram Protocol — протокол пользовательских дейтаграмм), который может служить для отправки пакетов (называемых иначе дейтаграммами) с гораздо меньшими издержками, чем по протоколу TCP. Недостаток такого способа обмена данными по сети заключается в том, что пакеты необязательно доставлять получателю в последовательном порядке, и они вообще могут быть потеряны. Получатель сам должен позаботиться о том, чтобы пакеты были организованы в определенном порядке, а кроме того, он должен сам запрашивать повторно передачу отсутствующих пакетов. Протокол UDP хорошо подходит для тех приложений, которые могут обходиться без отсутствующих пакетов, например, для организации аудио- и видеопотоков или продолжительных измерений.

#### java.net.Socket 1.0

- Socket(String host, int port) Создает сокет для соединения с указанным хостом или портом.
- · InputStream getInputStream()
- · OutputStream getOutputStream()

Получают поток ввода для чтения данных из сокета или поток вывода для записи данных в сокет.

#### 4.1.3. Время ожидания для сокетов

Чтение данных из сокета продолжается до тех пор, пока данные доступны. Если хост (т.е. сетевой узел) недоступен, прикладная программа будет ожидать очень долго, и все будет зависеть от того, когда операционная система, под управлением которой работает компьютер, определит момент завершения времени ожидания.

Для конкретной прикладной программы можно самостоятельно определить наиболее подходящую величину времени ожидания для сокета, а затем вызвать метод setSoTimeout (), чтобы установить эту величину в миллисекундах. В приведенном ниже фрагменте кода показано, как это делается.

```
var s = new Socket( . . .);// истечение времени ожидания через 10 секунд:
s.setSoTimeout(10000);
```
Если величина времени ожидания была задана для сокета, то при выполнении всех последующих операций чтения и записи данных будет генерироваться исключение типа SocketTimeoutException по истечении времени ожидания до фактического завершения текущей операции. Но это исключение можно перехватить, чтобы отреагировать на данное событие надлежащим образом, как показано ниже.

```
try
 InputStream in = s.getInputStream();
   // читать данные из потока ввода in
```
240

```
catch (InterruptedIOException exception)
 отреагировать на истечение времени ожидания
```
Что касается времени ожидания для сокетов, то остается еще одно затруднение, которое придется каким-то образом разрешить. Так, приведенный ниже конструктор может установить блокировку в течение неопределенного периода времени до тех пор, пока не будет установлено первоначальное соединение с хостом.

```
Socket (String host, int port)
```
Это затруднение можно преодолеть, если сначала создать несоединяемый сокет, а затем установить соединение с ним, задав время ожидания:

```
Socket s = new Socket();
s. connect (new InetSocketAddress (host, port), timeout);
```
Если же пользователям требуется предоставить возможность прерывать соединение с сокетом в любой момент, то далее, в разделе 4.2.4 поясняется, как этого добиться.

java.net.Socket 1.0

- $\bullet$  Socket() 1.1 Создает сокет, который еще не соединен в данный момент времени.
- void connect (SocketAddress address) 1.4 Соединяет данный сокет по указанному адресу.
- void connect(SocketAddress address, int timeoutInMilliseconds) 1.4 Соединяет данный сокет по указанному адресу или осуществляет возврат, если заданный промежуток времени истек.
- void setSoTimeout(int timeoutInMilliseconds) 1.1

Задает время ожидания для чтения запросов в данном сокете. По истечении времени ожида-НИЯ ВОЗНИКАЕТ ИСКЛЮЧЕНИЕ ТИПА InterruptedIOException.

- boolean isConnected() 1.4 Возвращает логическое значение true, если установлено соединение с сокетом.
- boolean isClosed() 1.4 Возвращает логическое значение true, если разорвано соединение с сокетом.

#### 4.1.4. Межсетевые адреса

Как правило, нет особой нужды беспокоиться о межсетевых адресах в Интернете - числовых адресах хостов, состоящих из четырех байтов (или из шестнадцати байтов — по протоколу IPv6), как, например, 129.6.15.28. Но если требуется выполнить взаимное преобразование имен хостов и межсетевых адресов, то для этой цели можно воспользоваться классом InetAddress.

В пакете java.net поддерживаются межсетевые адреса по протоколу IPv6, при условии, что их поддержка обеспечивается и со стороны операционной системы хоста. В частности, статический метод getByName () возвращает объект типа InetAddress для хоста. Например, в следующей строке кода возвращается объект типа InetAddress, инкапсулирующий последовательность из четырех байтов 129.6.15.28:

InetAddress address = InetAddress.getByName("time-a.nist.gov");

Чтобы получить байты межсетевого адреса, достаточно вызвать метод getAddress() следующим образом:

```
byte[] addressBytes = address.getAddress();
```
Имена некоторых хостов с большим объемом трафика соответствуют нескольким межсетевым адресам, что объясняется попыткой сбалансировать нагрузку. Так, на момент написания данной книги имя хоста google.com соответствовало двенадцати различным сетевым адресам. Один из них выбирается случайным образом во время доступа к хосту. Получить межсетевые адреса всех хостов можно, вызвав метод getAllByName ():

```
InetAddress[] addresses = InetAddress.getAllByName(host);
```
Наконец, иногда требуется адрес локального хоста. Если вы просто запросите адрес локального хоста, указав localhost, то неизменно получите в ответ локальный петлевой адрес 127.0.0.1, которым другие не смогут воспользоваться для подключения к вашему компьютеру. Вместо этого вызовите метод getLocalHost(), чтобы получить адрес вашего локального хоста, как показано ниже.

```
InetAddress address = InetAddress.getLocalHost();
```
В листинге 4.2 приведен пример простой программы, выводящей межсетевой адрес локального хоста, если не указать дополнительные параметры в командной строке, или же все межсетевые адреса другого хоста, если указать имя хоста в командной строке, как в следующем примере:

java inetAddress/InetAddressTest www.horstmann.com

```
Листинг 4.2. Исходный код из файла inetAddress/InetAddressTest.java
```

```
package inetAddress;
\mathbf{1}\mathcal{L}3 import java.io.*;
4 import java.net.*;
5
  7 * *6 * В этой программе демонстрируется применение
7 * класса InetAddress. В качестве аргумента в командной
  * строке следует указать имя хоста или запустить
8
9
  * программу без аргументов, чтобы получить в ответ
10 * адрес локального хоста
11 * @version 1.02 2012-06-05
12 * @author Cay Horstmann
13 * /14 public class InetAddressTest
15 \t1
```

```
16 public static void main(String[] args)<br>17 throws IOException
                     throws IOException
\begin{array}{cc} 18 & \{ \\ 19 & \end{array}if (args.length > 0)
\begin{array}{ccc} 20 & \phantom{00} & \phantom{0} & 1 \\ 21 & \phantom{000} & \phantom{000} & \phantom{000} \end{array}21 String host = args[0];<br>22 InetAddress[1] addresse
22 InetAddress[] addresses =<br>23 InetAddress
23 InetAddress.getAllByName(host);<br>24 for (InetAddress a : addresses)
24 for (InetAddress a : addresses)<br>25 System.out.println(a);
            System.out.println(a);
26<br>27
            else
\begin{array}{ccc} 28 & & \{ \\ 29 & & \end{array}29 InetAddress localHostAddress =<br>30 InetAddress getLoc
30 InetAddress.getLocalHost();<br>31 System out println(localHostAddress);
            System.out.println(localHostAddress);<br>}
32 }
33 }
34 }
```
#### **java.net.InetAddress 1.0**

- **static InetAddress getByName(String** *host***)**
- **static InetAddress[] getAllByName(String** *host***)** Конструируют объект типа **InetAddress** или массив всех межсетевых адресов для заданного имени хоста.
- **static InetAddress getLocalHost()** Конструирует объект типа **InetAddress** для локального хоста.
- **byte[] getAddress()**

Возвращает массив байтов, содержащий числовой адрес.

• **String getHostAddress()**

Возвращает адрес хоста в виде символьной строки с десятичными числами, разделенными точками, например **"132.163.4.102"**.

• **String getHostName()** Возвращает имя хоста.

### 4.2. Реализация серверов

В предыдущем разделе были рассмотрены особенности реализации элементарного сетевого клиента, способного получать данные из сети вообще и Интернета в частности. Теперь перейдем к обсуждению реализации простого сервера, способного посылать данные клиентам.

#### 4.2.1. Сокеты сервера

После запуска серверная программа переходит в режим ожидания от клиентов подключения к портам сервера. Для рассматриваемого здесь примера выбран номер порта 8189, который не используется ни одним из стандартных устройств. В следующей строке кода создается сервер с контролируемым портом 8189:

```
var s = new ServerSocket(8189);
```
В приведенной ниже строке кода серверной программе предписывается ожидать подключения клиентов к заданному порту.

```
Socket incoming = s \cdot accept();
```
Как только какой-нибудь клиент подключится к данному порту, отправив по сети запрос на сервер, метод accept () возвратит объект типа Socket, представляющий установленное соединение. Этот объект можно использовать для чтения и записи данных в потоки ввода-вывода, как показано в приведенном ниже фрагменте кода.

```
InputStream inStream = incoming.getInputStream();
OutputStream outStream = incoming.getOutputStream();
```
Все данные, направляемые в поток вывода серверной программы, поступают в поток ввода клиентской программы. А все данные, направляемые в поток вывода из клиентской программы, поступают в поток ввода серверной программы. Во всех примерах, приведенных в этой главе, обмен текстовыми данными осуществляется через сокеты. Поэтому соответствующие потоки ввода-вывода через сокет преобразуются в потоки сканирования (типа Scanner) и записи (типа Writer) следующим образом:

```
var in = new Scanner (inStream, "UTF-8");
var out = new PrintWriter(new OutputStreamWriter(
              outStream, "UTF-8"),
              true /* автоматическая очистка */);
```
Допустим, клиентская программа посылает следующее приветствие:

out.println("Hello! Enter BYE to exit.");

Если для подключения к серверной программе через порт 8189 используется утилита telnet, это приветствие отображается на экране терминала.

В рассматриваемой здесь простой серверной программе вводимые данные, отправленные клиентской программой, считываются построчно и посылаются обратно клиентской программе в режиме эхопередачи, как показано в приведенном ниже фрагменте кода. Этим наглядно демонстрируется получение данных от клиентской программы. Настоящая серверная программа должна обработать полученные данные и выдать соответствующий ответ.

```
String line = in. nextLine();
out.println("Echo: " + line);
if (line.trim().equals("BYE")) done = true;
```
По завершении сеанса связи открытый сокет закрывается следующим образом: incoming.close();

Вот, собственно, и все, что делает данная программа. Любая серверная программа, например, веб-сервер, работающий по протоколу НТТР, выполняет аналогичный цикл следующих действий.

- 1. Получение из потока ввода входящих данных запроса на конкретную информацию от клиентской программы.
- 2. Расшифровка клиентского запроса.
- 3. Сбор информации, запрашиваемой клиентом.
- 4. Передача обнаруженной информации клиентской программе через поток вывода исходящих данных.

В листинге 4.3 приведен весь исходный код описанного выше примера серверной программы.

Листинг 4.3. Исходный код из файла server/EchoServer. java

```
package server;
\mathbf{1}\overline{2}3 import java.io.*;
4 import java.net.*;
5 import java.nio.charset.*;
6
  import java.util.*;
\overline{7}8<sup>1</sup>7**\mathsf{Q}* В этой программе реализуется простой сервер,
10 * прослушивающий порт 8189 и посылающий обратно
11 * клиенту все полученные от него данные
12 * client input.
13 * @version 1.22 2018-03-17
14 * @author Cay Horstmann
15 * /16 public class EchoServer
17 \leftarrowpublic static void main (String [] args)
18
19
            throws IOException
20
21// установить сокет на стороне сервера
22^{2}try (var s = new ServerSocket (8189)))
23
24
         // ожидать подключения клиента
25
         try (Socket incoming = s \cdot accept())
26
          \{27
            InputStream inStream =
28
                         incoming.getInputStream();
29
            OutputStream outStream =
30
                          incoming.getOutputStream();
3132
            try (var in = new Scanner (inStream,
33
                           StandardCharsets.UTF 8))
34\left\{ \right.35
              var out = new PrintWriter(
36new OutputStreamWriter(
37
                       outStream, StandardCharsets.UTF 8),
38
                       true /* автоматическая очистка \overline{x}/);
39
40out.println("Hello! Enter BYE to exit.");
41
```

```
42
                 // передать обратно данные,
43
                 // полученные от клиента
44
                 var done = false;
45
                 while (!done & in.hasNextLine())46
                 \left\{ \right.47
                   String line = in.nextLine();
48
                  out.println("Echo: " + line);
49
                   if (line.trim().equals("BYE")) done = true;
50
                 \rightarrow51
              \left\{ \right\}52
           \cdot53
         \overline{\phantom{a}}54
      \rightarrow55 }
```
Для проверки работоспособности данной серверной программы ее нужно скомпилировать и запустить. Затем необходимо подключиться с помощью утилиты telnet к локальному серверу localhost (или по IP-адресу 127.0.0.1) через порт 8189. Если ваш компьютер непосредственно подключен к Интернету, любой пользователь может получить доступ к данной серверной программе, если ему известен IP-адрес и номер порта. При подключении через этот порт будет получено следующее сообщение (рис. 4.4):

Hello! Enter BYE to exit.<sup>1</sup>

```
Terminal
                                                                              Lok
File Edit View Terminal Tabs Help
~$ telnet localhost 8189
Trying 127.0.0.1...
Connected to localhost.
Escape character is ^1'.
Hello! Enter BYE to exit.
Hello Sailor!
Echo: Hello Sailor!
BYF
Echo: BYE
Connection closed by foreign host.
-5
```
Рис. 4.4. Сеанс связи с сервером, передающим обратно данные, полученные от клиента

Введите любую фразу и понаблюдайте за тем, как она будет получена обратно в том же самом виде. Для отключения от сервера введите BYE (все символы в верхнем регистре). В итоге завершится и серверная программа.

 $^1$ Привет! Введите ВҮЕ (Пока), чтобы выйти из программы.

```
java.net.ServerSocket 1.0
```

```
\bulletServerSocket(int port)
```
Создает сокет на стороне сервера, контролирующего указанный порт.

· Socket accept()

Ожидает соединения. Этот метод блокирует (т.е. переводит в режим ожидания) текущий поток до тех пор, пока не будет установлено соединение. Возвращает объект типа Socket, через который программа может взаимодействовать с подключаемым клиентом.

void close()

Закрывает сокет на стороне сервера.

#### 4.2.2. Обслуживание многих клиентов

В предыдущем простом примере серверной программы не предусмотрена возможность одновременного подключения сразу нескольких клиентских программ. Обычно серверная программа работает на компьютере сервера, а клиентские программы могут одновременно подключаться к ней через Интернет из любой точки мира. Если на сервере не предусмотрена обработка одновременных запросов от многих клиентов, один из клиентов может монополизировать доступ к серверной программе в течение длительного времени. Во избежание подобных ситуаций следует прибегнуть к помощи потоков исполнения.

Всякий раз, когда серверная программа устанавливает новое сокетное соединение, т.е. в результате вызова метода accept () возвращается сокет, запускается новый поток исполнения для подключения данного клиента к серверу. После этого происходит возврат в основную программу, которая переходит в режим ожидания следующего соединения. Для того чтобы все это произошло, в серверной программе следует организовать приведенный ниже основной цикл.

```
while (true)
  Socket incoming = s \cdot accept();
  var r = new ThreadedEchoHandler(incoming);var t = new Thread(r);
  t.start();
}
```
Knacc ThreadedEchoHandler реализует интерфейс Runnable и в своем методе run () поддерживает взаимодействие с клиентской программой:

```
class ThreadedEchoHandler implements Runnable
 public void run()
    try (InputStream inStream = incoming.getInputStream();
       OutputStream outStream = incoming.getOutputStream())
    \mathcal{L}обработать полученный запрос и отправить ответ
    \mathfrak{r}
```